Охраняется законом об авторском праве. Воспроизведение всего пособия или его части, а также реализация тиража запрещается без письменного разрешения издателя.

# ТАБЛИЧНЫЙ ПРОЦЕССОР теория и практика

Автор-составитель: Хабибулина Марина Михайловна, учитель информатики, высшая квалификационная категория Вёрстка: В.Х. Хабибулин

Печатно-издательский центр «ОБРАЗ» МБОУ «Боханская СОШ№1» 669311 п.Бохан Иркутской обл., ул. Советская, д.15 тел. 8(39538)25307 e-mail: [bohansoch1@mail.ru](mailto:bohansoch1@mail.ru)

Подписано в печать 11.01.2016г. Тираж 20 экз.

МБОУ «Боханская СОШ№1» ПИЦ «ОБРАЗ»

# ТАБЛИЧНЫЙ ПРОЦЕССОР

# теория и практика

п.Бохан Иркутской обл.  $2016$  г.

# СОДЕРЖАНИЕ:

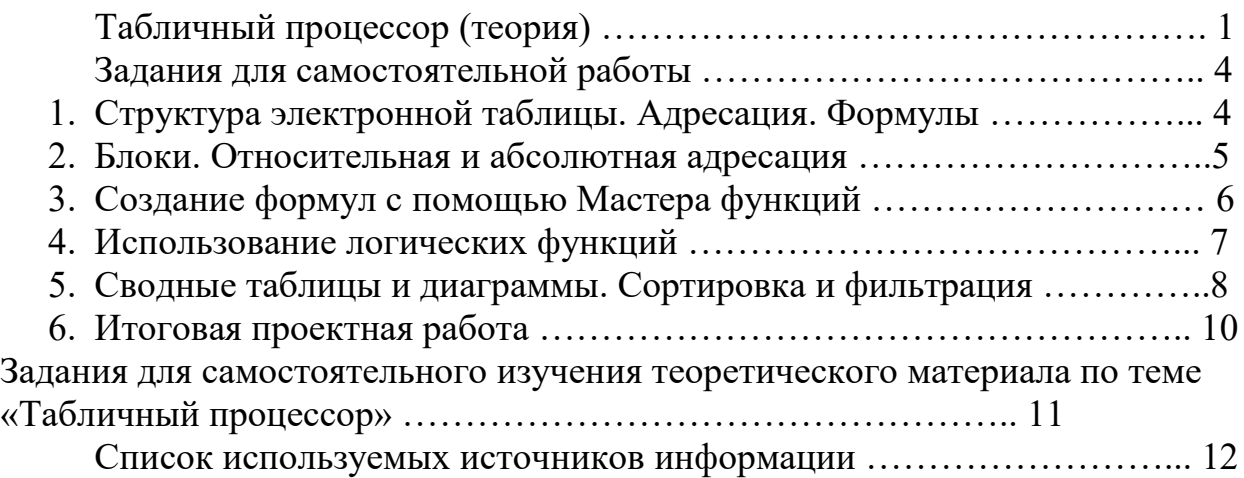

# ТАБЛИЧНЫЙ ПРОЦЕССОР

**Табличный процессор** (ТП)<sup>1</sup> – прикладная программа общего назначения, предназначенная для работы с электронными таблицами.

Электронная таблица (ЭТ) – инструмент для табличных расчётов на ПК.

Основные функции ЭТ:

1. Выполнение вычислений.

2. Математическое моделирование. Использование математических формул в ЭТ позволяет представить взаимосвязь между различными параметрами некоторой реальной системы и дает возможность графического представления данных (диаграммы).

3. Использование электронной таблицы в качестве базы данных.

Рабочая книга (WorkBook) – файл, созданный с помощью ТП. Рабочий лист (WorksSheet) – электронная таблица в рабочей книге (от 1 до 255).

Столбцы (colomns) именованы латинскими буквами – A, B, …, Z, AA, AB, …

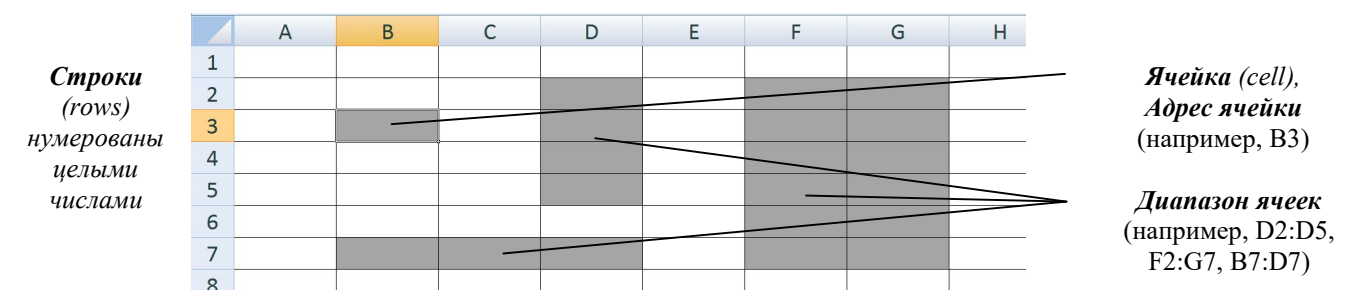

Ячейка – основной структурный элемент ЭТ, имеющий имя (адрес). Диапазон (фрагмент) ячеек – любая прямоугольная часть таблицы. Формат данных в ячейках:

- текст (последовательность символов),

- числа (целые и вещественные (в форме с фиксированной запятой или экспоненциальной форме)),

- формулы (арифметические и логические)

Формула – выражение, определяющее вычислительное действие ТП. Правила записи формул:

- 1) формулы начинаются со знака  $\langle \langle \rangle$ =
- 2) формулы содержат числа, имена ячеек, знаки операций, круглые скобки, имена функций
- 3) арифметические операции имеют следующий порядок в случае отсутствия скобок:
	- 1. возведение в степень (^)
	- 2. умножение (\*)
	- 3. деление (/)
	- 4. сложение (+)
	- 5. вычитание (-)
- 4) формулы записываются в строку, т.е. символы последовательно выстраиваются друг за другом

# Адресация в формулах:

- относительная ссылка – адреса ячеек, используемые в формулах относительно места расположения формулы (например, =А2 +В3). При смещении формулы с относительной ссылкой на одну строку вниз (вверх) в именах ячеек номер строки

<sup>&</sup>lt;sup>1</sup> Примеры ТП: VisiCalc, Lotus, Multiplan, QuattroPro, SuperCalc, OpenOffice Calc, MicrosoftOffice Excel

увеличивается (уменьшается) на единицу (например, =А2+В3 преобразуется в =А3+В4), при смещении формулы вправо (влево) вдоль строки в именах ячеек изменится буквенная часть (например, =А2+В3 преобразуется в =В2+С3)

- абсолютная ссылка - адреса ячеек, используемые в формулах абсолютно, т.е. с  $\omega$ иксацией адреса (например = \$A\$2). При смещении формулы с абсолютной ссылкой адрес ячейки не изменяется

- смешанная ссылка - адреса ячеек, используемые в формулах, с относительной и абсолютной ссылкой (например, =А\$2 или =\$B3)

Функции – это стандартные формулы, позволяющие производить расчеты в финансовой, статистической, математической, логической и других областях деятельности. Синтаксис встроенных функций:

Имя функции (аргумент1; аргумент2; аргумент3 и т.д.), где:

Имя функции – показывает в ЭТ, о каких вычислениях идет речь. Аргументы – значения, которые функция использует, вычисляя результат. Результат – значение, полученное при вычислении функции.

Основные функции в ЭТ:

– Математические, арифметические и тригонометрические функции (ABS, SIN, COS, СУММ, КОРЕНЬ и др.)

 Функции для работы с датой и временем позволяют анализировать и работать со значениями даты и времени в формулах. Значения даты и времени сохраняются и обрабатываются программой как числа.

– Финансовые функции решают в основном задачи расчета амортизации и определения процентов по займам и инвестициям, а также анализируют операции с ценными бумагами.

– Логические функции оперируют с логическими значениями и результат их также представляет собой логическое значение – ИСТИНА или ЛОЖЬ (И, ИЛИ, ЕСЛИ и др.).

– Функции для работы со ссылками и массивами данных для поиска в списках или таблицах, а также для нахождения ссылки к ячейке.

– Функции для работы с базами данных применяются для работы с базами данных (списками) и таблицами с соответствующей структурой данных. С помощью этих функций можно выполнять анализ данных рабочего листа.

– Статистические функции позволяют решать множество различных задач как сложных профессиональных, так и простых (МИН, МАКС, СРЗНАЧ и др.).

– Текстовые функции используются при работе с текстом, позволяют искать, заменять или объединять определенные последовательности символов, а также подсчитывать количество символов и многое другое.

и другие

# Диагностика ошибок в формулах

Если ЭТ не может выполнить обработку формулы в ячейке и вывести результат, то генерируется сообщение об ошибке и выводится в данной ячейке вместо самой формулы или ее результата:

- ###### полученный результат не умещается в ячейке
- #ЗНАЧ! используется недопустимый тип аргумента
- #ДЕЛ/0! в формуле делается попытка деления на ноль
- #ИМЯ? невозможно найти имя, используемое в формуле
- $-$  #Н/ $\overline{\mu}$  неопределенные данные
- #ССЫЛКА! при ссылке на ячейку указывается недопустимый адрес
- #ЧИСЛО! формула использует некорректное число
- #ПУСТО! используется ошибочная ссылка на ячейку или диапазон

# Графическое представление числовой информации (деловая графика)

Диаграмма – это средство наглядного представления количественной информации, предназначенное для сравнения значений величин или нескольких значений одной величины, слежения за изменением их значений и т.д.

# Типы диаграмм:

 линейчатые диаграммы и гистограммы могут быть использованы для иллюстрации соотношения отдельных значений или показа динамики изменения данных за определенный период времени;

 график отражает тенденции изменения данных за определенные промежутки времени;

 круговые диаграммы предназначены для наглядного отображения соотношения частей и целого;

 точечная диаграмма отображает взаимосвязь между числовыми значениями нескольких рядов данных и представляет две группы чисел в виде одного ряда точек, часто используется для представления данных научного характера;

 диаграмма с областями подчеркивает величину изменения данных во времени, показывая сумму введенных значений, а также демонстрирует вклад отдельных значений в общую сумму;

 кольцевая диаграмма показывает вклад каждого элемента в общую сумму, но, в отличие от круговой диаграммы, может содержать несколько рядов данных (каждое кольцо – отдельный ряд);

 лепестковая диаграмма позволяет сравнивать общие значения из нескольких рядов данных;

 поверхностная диаграмма используется для поиска наилучшего сочетания двух наборов данных;

 пузырьковая диаграмма представляет разновидность точечной диаграммы, где два значения определяют положение пузырька, а третье – его размер;

 биржевая диаграмма часто используется для демонстрации цен на акции, курсов валют, для определения изменения температуры, а также для научных данных

Кроме того, можно строить диаграммы нестандартного типа, позволяющие совмещать в одной диаграмме различные типы представления данных.

# ЗАДАНИЯ ДЛЯ САМОСТОЯТЕЛЬНОЙ РАБОТЫ

# 1. Структура электронной таблицы. Адресация. Формулы

1.1. Дан фрагмент ЭТ в режиме отображения формул:

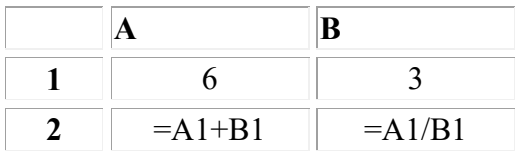

а. Что будет выведено в ячейки А2 и В2 в режиме отображения значений?

б. Как будут меняться числа в А2 и В2, если последовательно заносить в А1 число 2, в В1 число 4?

в. Какое значение нужно занести в В1, чтобы в В2 появилось сообщение об ошибке?

1.2. Дан фрагмент ЭТ в режиме отображения значений:

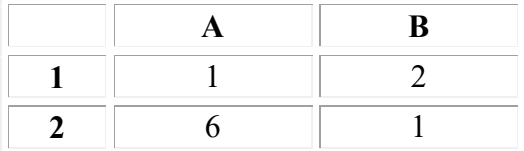

Известно, что в первой строке находятся числа, во второй - формулы.

а. Какие формулы могут находиться в ячейках А2 и В2?

б. Известно, что если в ячейку В1 занести 1, то в ячейке В2 появится сообщение об ошибке. Какая формула может храниться в ячейке В2?

1.3. В какие ячейки следующих таблиц заносятся числа, в какие - формулы? Записать эти формулы. Рассмотреть все возможные варианты.

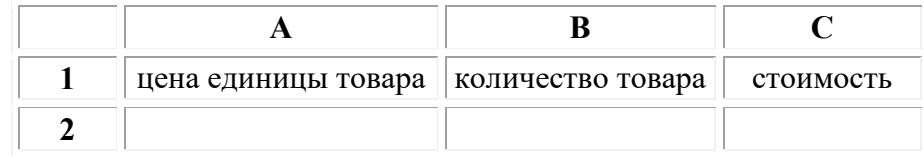

1.4. Следующие математические выражения записать в виде формул для электронной таблицы. Предварительно решить вопрос о размещении переменных в ячейках таблицы.

а) 3,4x + у б) (х + у) z в)  $0.8x + 0.9y - xy$  $r(x + z) y + 0,1x$ д) (х - z) z + ух

1.5. Записать в традиционной математической форме следующие формулы из электронной таблицы, предварительно ответив на вопрос: в какой последовательности будут выполняться математические операции?

а) С2+А5/3 б) (С2+А5)/30 в)  $C2/(A5^2-3)$ ; г) A1\*A2/D12\*D3 д) A1\*A2/(D12\*A5)/D3^5

# П.1. Практическая работа

П.1.1. Построить таблицу для вычисления периметра и площади прямоугольника, заданного своими сторонами.

Математическая модель:  $P = 2(a + b)$ ,  $S = ab$ 

В какие ячейки таблицы заносятся числа, в какие - формулы? Записать эти формулы и выполнить вычисления для  $a = 5$  ед.,  $b = 7$  ед.

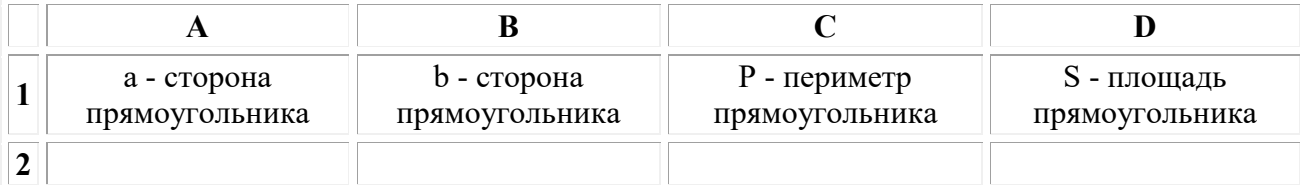

Выполнить форматирование данных в таблице:

- установить в ячейках A1:D1 шрифт Times New Roman, 14 пт, темно-красный, выравнивание по центру;

- установить в ячейках A2:B2 шрифт Arial, 16 пт, курсив, зеленый, выравнивание по левому краю;

- установить в ячейках C2:D2 шрифт Arial, 16 пт, полужирный, курсив, темно-синий, выравнивание по правому краю.

Выполнить форматирование таблицы:

- установить ширину столбцов и высоту строк так, чтобы в ячейках полностью умещалось содержимое (вручную или автоподбором);

- установить границу таблицы внешнюю – двойная сплошная, цвет лиловый (темный оттенок 50%), внутреннюю – пунктирная, цвет лиловый (темный оттенок 25%);

- установить заливку в диапазонах A1:B2 – цвет желтый, C1:C2 – цвет оливковый (светлый оттенок 80%), D1:D2 – цвет оранжевый (светлый оттенок 80%).

Рабочий лист переименовать в «Прямоугольник».

П.1.2. Построить таблицу перевода денежных единиц по курсу на текущий день. Например, перевод Евро в Рубли и Рубли в Евро (см. таблицу):

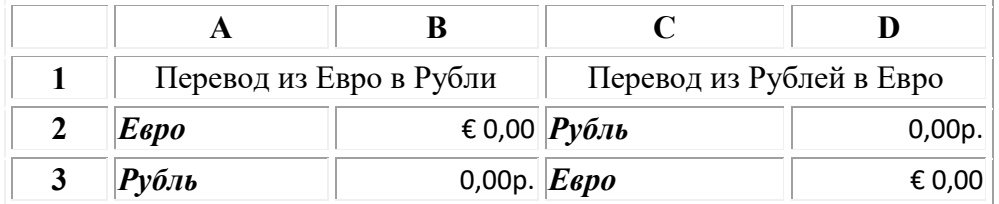

# 2. Блоки. Относительная и абсолютная адресация

2.1. К указанной таблице

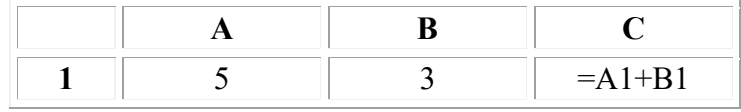

применяется команда:

а. копировать С1 в D1. Какая формула занесется в ячейку D1 и какое значение отразится в этой ячейке в режиме отражения значений?

б. копировать С1 в С2:С4 Какие формулы занесутся в ячейки блока С2:С4?

в. копировать С1 в D2:D4 Какие формулы занесутся в ячейки блока D2:D4?

г. копировать С1 в D1:F1 Какие формулы занесутся в ячейки блока D1:F1?

д. переместить А1:С1 в С2:Е2 Что будет занесено в ячейку Е2?

2.2. При копировании клетки А2 в клетки В2 и A3 в них были занесены формулы а. \$А1+С1 и \$А2+В2 соответственно. Что было записано в клетке А2? б. В1+\$С1 и А2+\$С2 соответственно. Что было записано в клетке А2?

2.3.Дан фрагмент электронной таблицы в режиме отображения формул.

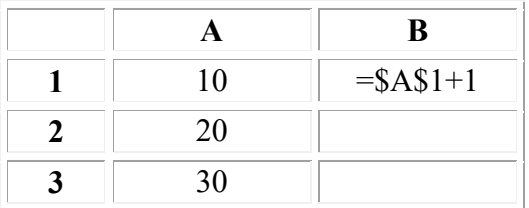

Чему будут равны значения клеток В2 и ВЗ (после выхода из режима отображения формул) после выполнения команды копировать В1 в В2:ВЗ?

# П.2. Практическая работа

П.2.1. Немецкий физик Г. Фаренгейт в 1724 году предложил температурную шкалу, названную его именем. Температура по шкале Фаренгейта связана с температурой по шкале Цельсия соотношением: F = 1,8C + 32. Составить таблицу, переводящую температуру воздуха, измеренную по шкале Цельсия, в температуру по шкале Фаренгейта для значений от -30 $^{\circ}$ С до +30 $^{\circ}$ С с шагом в 1 градус.

П.2.3. Построить таблицу расчета расходов на бензин по значениям стоимости одного литра бензина (руб.), расхода топлива автомобилем (л. на 100 км.), расстояние пройденное автомобилем (км.) Числовые данные для 5 марок автомобилей, использующих один вид топлива, выбрать самостоятельно.

# 3. Создание формул с помощью Мастера функций

3.1. Дан фрагмент электронной таблицы:

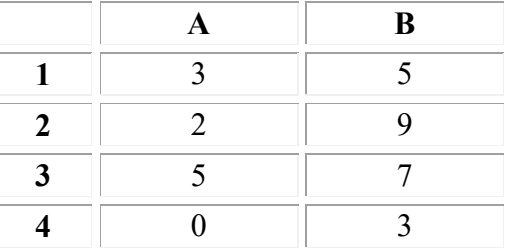

Чему будут равны результаты следующих функций: а. МИН(А1:В4) б. МАКС(А3:В4) в. СУММ(А1:А4) г. СРЗНАЧ(В1:В4) д. СЧЕТ(А1:А4)

3.2.В электронной таблице значение формулы =СУММ(В1:В2) равно 5. Чему равно значение ячейки В3, если значение формулы =СРЗНАЧ(В1:В3) равно 3?

3.3.В электронной таблице значение формулы =СРЗНАЧ(А1:В4) равно 3. Чему равно значение ячейки В4, если значение формулы =СУММ(А1:В3) равно 30, а в ячейке А4 лежит 5?

#### П.3. Практическая работа

П.3.1. На шахматной доске имеется 64 клетки. На первую клетку кладут 1 зерно, на вторую – 2 зерна, на третью – 3 зерна и т.д. Сколько всего зерен будет лежать на всей доске и каков будет вес этих зерен (кг., округлить до сотых), если 15 зерен весят 1 грамм? Составить таблицу.

П.3.2. Мальвина премирует учеников своей школы за хорошую учебу: за решенную задачу ученик получает 5 конфет, за выученное стихотворение - 4 конфеты, за прочитанную книгу - 33 конфеты. Буратино решил 1 задачу, прочитал 2 книги и выучил 3 стихотворения. Пьеро выучил 25 стихотворений и прочитал 10 книг. Пудель Артемон решил 15 задач и прочитал 3 книги.

Построить электронную таблицу, из которой будет видно: сколько всего задач было решено, книг прочитано и стихотворений выучено; сколько всего конфет получил каждый ученик школы; сколько всего конфет потребовалось Мальвине для премирования учеников; сколько конфет было получено за чтение книг, решение задач и заучивание стихотворений.

П.3.3. Построить таблицу расчета размера платы за электроэнергию в течение 12 месяцев по значениям показаний счетчика в конце каждого месяца, стоимости одного киловатт-часа энергии. Числовые данные выбрать самостоятельно.

Найти максимальное, минимальное и среднее значение потребляемой электроэнергии в месяц в течение данного года. Определить общую сумму, затраченную на оплату электроэнергии за год и отношение ежемесячных затрат к общей сумме в %.

# 4. Использование логических функции

4.1.Дан фрагмент таблицы

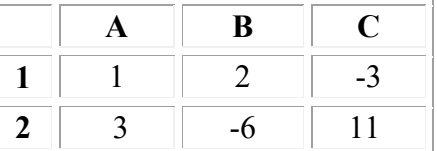

С помощью какой из формул можно найти или максимальный из элементов второй строки при условии, что сумма элементов первой положительна, или минимальный элемент из второй строки при условии, что сумма элементов первой неположительная?

а) =ЕСЛИ(СУММ(А1:А3)>0; МАКС(А2:С2); МИН(А2:С2))

б) =ЕСЛИ(СУММ(А1:С1)>0; МИН(А2:С2); МАКС(А2:С2))

в) =ЕСЛИ(СУММ(А2:А3)>0; МИН(А2:С2); МАКС(А2:С2))

г) =ЕСЛИ(СУММ(А1:С1)>0; МАКС(А2:С2); МИН(А2:С2))

4.2. Дан фрагмент таблицы в режиме отображения значений:

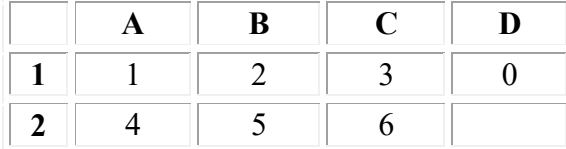

В ячейку D1 введена формула =ЕСЛИ(А1>1;С1-В1;0), которая затем скопирована в ячейку D2. Какое значение появится в ячейке D2?

4.3. Дан фрагмент базы данных в электронных таблицах, которая содержит сведения о сотрудниках фирмы:

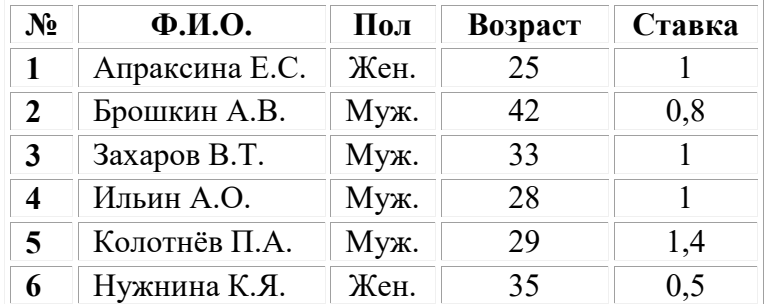

Выберите условие, среди предложенных, для поиска записей о женщинах младше 30 лет, работающих на полставки:

а) (Пол = «Жен.») И (Ставка = 0,5) ИЛИ (Возраст < 30) б) (Ставка < 1) И (Пол = «Жен.») И (Возраст < 30) в) (Пол = «Жен.») ИЛИ (Возраст < 30) И(Ставка = 0,5) г) (Пол = «Жен.») И (Ставка = 0,5) И (Возраст < 30)

# П.4. Практическая работа

П.4.1. Решить задачу путем построения электронной таблицы. Исходные данные для заполнения таблицы подобрать самостоятельно (не менее 10 строк).

Таблица содержит следующие данные об учениках школы: фамилия и имя, возраст и рост ученика (выполнить сортировку по алфавиту). Сколько учеников могут заниматься в баскетбольной секции, если туда принимают детей с ростом не менее 160 см? Возраст не должен превышать 13 лет.

П.4.2. Решить задачу путем построения электронной таблицы. Исходные данные для заполнения таблицы подобрать самостоятельно (не менее 10 строк).

Если количество баллов, полученных при тестировании, не превышает 11, то это соответствует оценке "2"; оценке "3" соответствует количество баллов от 11 до 15; оценке "4" - от 16 до 20; оценке "5" – от 21 до 25 баллов. Составить ведомость тестирования, содержащую сведения: фамилия и имя, количество баллов, оценка. Определить средний балл, среднюю оценку. Определить количество тестируемых, получивших оценку «2», «3», «4», «5».

П.4.3. Решить задачу путем построения электронной таблицы.

Ввести полученное случайным образом целое трехзначное число (ЦЕЛОЕ(СЛЧИС()\*899+100) и проверить его на делимость на 2, 3 и 5 (ОСТАТ(?;?)). Если

число делится нацело, то вывести сообщение «да», в противном случае - «нет».

П.4.4. Решить задачу путем построения электронной таблицы.

Решить квадратное уравнение ах  $2 + bx + c = 0$ , где коэффициенты a, b, c задаются вручную (или случайным образом).

#### 5. Сводные таблицы и диаграммы. Сортировка и фильтрация

5.1. Дан фрагмент электронной таблицы в режиме отображения формул:

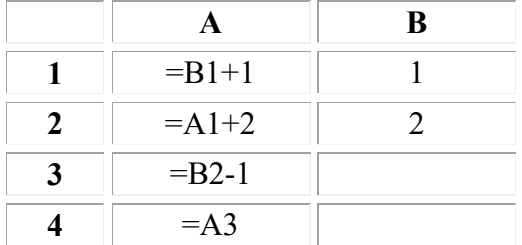

После выполнения вычислений была построена диаграмма по значениям диапазона ячеек А1:А4. Укажите получившуюся диаграмму.

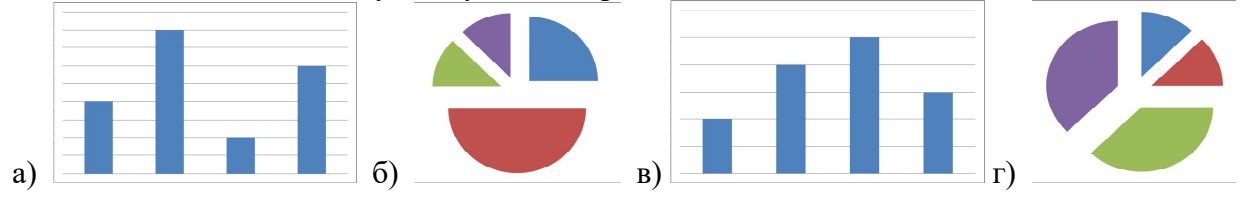

5.2. Дана электронная таблица в режиме отображения формул:

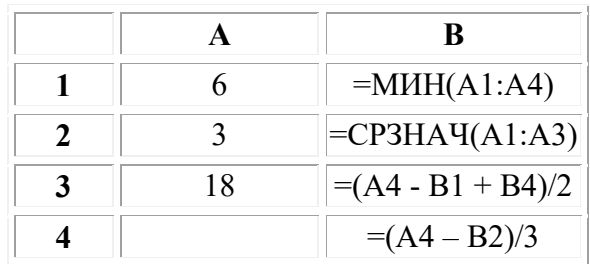

После выполнения вычислений была построена диаграмма по значениям ячеек диапазона В1:В4

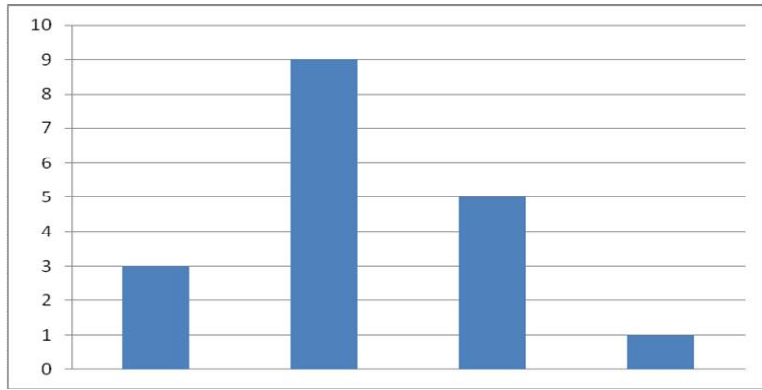

Восстановите по ней значение ячейки А4.

5.3. В детский спортивный лагерь приехали дети из четырех городов, занимающихся тремя видами спорта: футбол, волейбол и баскетбол. На диаграмме 1 показано, сколько детей приехало из какого города. На диаграмме 2 показано распределение детей по видам спорта.

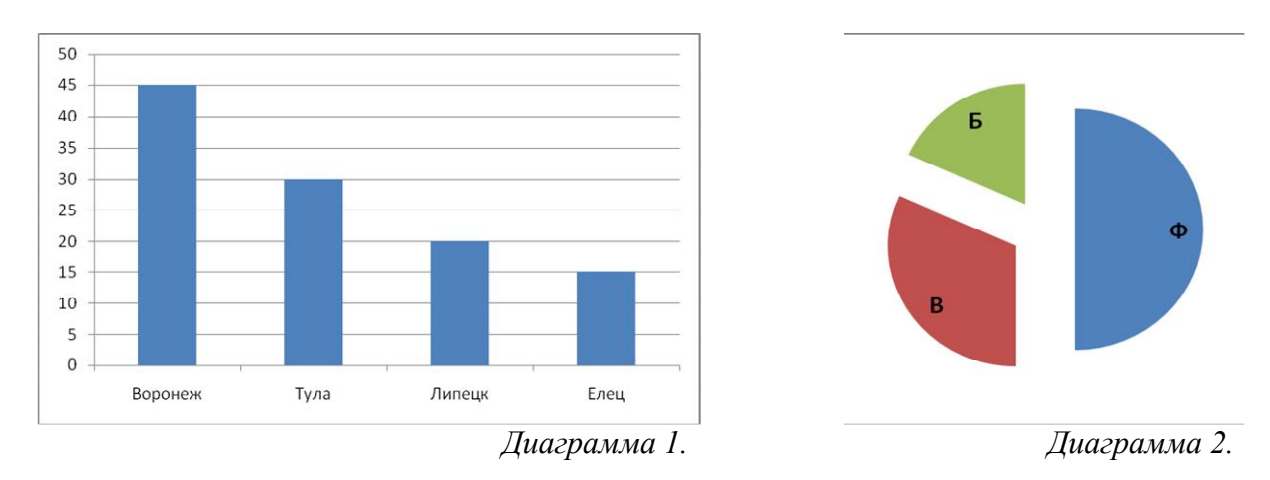

Какие из утверждений следуют из анализа обеих диаграмм? Выберите истинные утверждения из предложенных:

а. все футболисты могут быть из Воронежа

б. среди детей из Тулы может не быть ни одного футболиста

в. среди волейболистов может не быть ни одного ребенка из Липецка

г. среди детей из Тулы больше футболистов, чем баскетболистов

# П.5. Практическая работа

**П.5.1.** На отрезке [0;1] с шагом 0,1 протабулировать функцию:  $y = sinx^2 + cosx^2 - 10\sqrt{x}$ . Построить график функции.

П.5.2. Используя набор данных "Крупнейшие реки", составить таблицу и выяснить минимальный расход воды в реках, максимальную площадь бассейна и среднюю длину рек. Построить столбчатую диаграмму, отражающую длину рек.

Выполнить сортировку и фильтрацию. Условия для сортировки и фильтрации задайте самостоятельно.

# Крупнейшие реки

Обь находится в Азии. Средний расход воды в Амуре — 10900 куб. м/с. Миссисипи находится в Северной Америке. Площадь бассейна Янцзы — 1809 тыс. кв. км. Длина Нила (с Кагерой) — 6671 км. Средний расход воды в Миссисипи — 19000 куб. м/с. Площадь бассейна Амазонки (от истока р. Мараньон) — 6915 тыс. кв. км. Меконг находится в Азии. Площадь бассейна Хуанхэ — 771 тыс. кв. км. Средний расход воды в Оби — 12700 куб. м/с. Длина Янцзы — 5800 км. Нил находится в Африке. Площадь бассейна Миссисипи (с Миссури) — 3268 тыс. кв. км. Средний расход воды в Амазонке — 220000 куб. м/с. Длина Хуанхэ — 4845 км. Амазонка находится в Южной Америке. Площадь бассейна Амура (с Аргунью) — 1855 тыс. кв. км. Средний расход воды в Янцзы — 34000 куб. м/с. Длина Меконга — 4500 км. Хуанхэ находится в Азии. Средний расход воды в Ниле — 2600 куб. м/с. Длина Миссисипи (с Миссури) — 6420 км. Амур находится в Азии. Длина Оби (с Иртышом) — 5410 км. Средний расход воды в Меконге — 13200 куб. м/с. Площадь бассейна Нила (с Кагерой) — 2870 тыс. кв. км. Янцзы находится в Азии. Длина Амура (с Аргунью) — 4440 км. Средний расход воды в Хуанхэ — 2000 куб. м/с. Площадь бассейна Меконга — 810 тыс. кв. км. Длина Амазонки (от истока р. Мараньон) — 6400 км. Площадь бассейна Оби (с Иртышом) — 2990 тыс. кв. км.

#### 6. Итоговая проектная работа

Разработать расчётную (оптимизационную, прогностическую и т.п.) таблицу. Например, расчетную таблицу доходов по банковским вкладам или оптимизационную таблицу получения максимального дохода от производства с графической интерпретацией их результатов.

# ЗАДАНИЯ ДЛЯ САМОСТОЯТЕЛЬНОГО ИЗУЧЕНИЯ ТЕОРЕТИЧЕСКОГО МАТЕРИАЛА ПО ТЕМЕ «ТАБЛИЧНЫЙ ПРОЦЕССОР»

1. Создать структурно-логическую схему по теме «Основные идеи, лежащие в основе создания Электронных таблиц».

2. Подготовить сообщение по теме «История создания Электронных таблиц».

3. Создать ленту времени по теме «История развития Электронных таблиц».

4. Подготовить конспект по теме «Назначение и основные функции электронных таблиц MicrosoftOffice Excel и OpenOffice Calc. Сходства и различия».

5. Создать презентацию на тему «Использование Электронных таблиц в различных сферах деятельности».

6. Разработать кроссворд в MicrosoftOffice Excel или OpenOffice Calc по теме «Табличный процессор».

# ДОПОЛНИТЕЛЬНЫЕ ЗАДАНИЯ

# Блоки. Относительная и абсолютная адресация

1. Постройте таблицу соответствия между весом в фунтах и весом в килограммах от 1 до 10 фунтов с шагом в 1 фунт при условии, что 1 фунт равен 400 граммам.

2. Постройте таблицу перевода расстояния из дюймов в сантиметры (1 дюйм = 2,54 см) для значений от 1 до 10 дюймов с шагом 1.

3. Постройте таблицу умножения целого числа N на множители от 1 до 10. Сделайте так, чтобы таблицу можно было перестроить на новое значение N путем изменения содержимого всего одной ячейки.

4. Известна средняя скорость движения поезда и расстояние от места его отправления до пункта назначения. Построить таблицу, отражающую зависимость расстояния до цели от времени движения поезда с интервалом в 1 час.

5.Построить таблицу значений периметра и площади прямоугольника при изменении длин его сторон от 1 см до 10 см с шагом в 1 см.

6. Построить таблицу расчета размера платы за электроэнергию в течение 12 месяцев по значениям показаний счетчика в конце каждого месяца, стоимости одного киловатт-часа энергии. Числовые данные выбрать самостоятельно.

7. С высоты Н свободно падает камень. Построить таблицу, отражающую расстояние от камня до земли через каждую секунду полета.

8. Известны средняя скорость движения катера (46 км/ч), скорость течения реки (4 км/ч) и расстояние между двумя пунктами (250 км), которое должен преодолеть катер в двух направлениях - туда и обратно. Построить таблицу, отражающую зависимость расстояния до цели (на прямом пути и на обратном) от времени движения катера с интервалом в полчаса.

9. В сельскохозяйственном кооперативе работают 5 сезонных рабочих. Норма сбора овощей составляет N кг. Оплата труда производится по количеству собранных овощей: к рублей за 1 кг. Составить таблицу, содержащую сведения о количестве собранных овощей каждым рабочим и об оплате труда каждого рабочего. Известно, что 1-й рабочий собрал овощей в 3 раза больше нормы; 2-й - на 50 кг меньше 1-го; 3-й - в 1,5 раза больше нормы; 4-й - на 75 кг больше 3-го; 5-й - на 10 кг больше 1-го.

10. В начале года потребление овощей и мяса составляло А кг и В кг соответственно. Ежемесячно потребление овощей увеличивается в среднем в 1,1 раза, мяса - на 3%. Проследить ежемесячное изменение потребления овощей и мяса в течение полугода.

# Табулирование функций. Статистическая обработка данных

#### Вариант 1

1. На отрезке [1;2] с шагом 0,1 протабулировать функцию:

$$
\cos\frac{2}{x} - 2\sin\frac{1}{x} + \frac{1}{x}
$$

2. Используя набор данных "Территория и население по континентам" [\(Приложение,](http://www.5byte.ru/z8/prilogenia/Pril1.doc)   $N<sub>2</sub>$ 1), составить таблицу и выяснить минимальную и максимальную плотность населения в 1970 году и в 1989 году, суммарную площадь всех континентов.

# Вариант 2

1. На отрезке [2;3] с шагом 0,1 протабулировать функцию:

# $3\sin{\sqrt{3}} + 0.35x - 3.8$

2. Используя набор данных "Затраты на посадку..."([Приложение, №2\)](http://www.5byte.ru/z8/prilogenia/Pril2.doc), составить таблицу и выяснить количество материальных затрат на самую дорогую и самую дешевую культуру, минимальные затраты на удобрения, максимальные затраты на горючее, средние затраты на оплату труда.

# Вариант 3

1. На отрезке [0;2] с шагом 0,2 протабулировать функцию:  $0,25x^3 + x - 1,2502$ 

2. Используя набор данных "Производство основных видов продукции черной металлургии" [\(Приложение, №3](http://www.5byte.ru/z8/prilogenia/Pril3.doc)), составить таблицу и выяснить сколько кокса, чугуна, стали и проката было произведено за рассматриваемые годы, среднее количество произведенных кокса, чугуна, стали и проката, минимальное и максимальное значения произведенной продукции черной металлургии.

# Вариант 4

1. На отрезке [2;4] с шагом 0,2 протабулировать функцию:  $3x - 4sinx^2$ 

2. Используя набор данных "Важнейшие проливы" [\(Приложение, №4](http://www.5byte.ru/z8/prilogenia/Pril4.doc)), составить таблицу и выяснить минимальную ширину проливов, максимальную глубину проливов и среднюю длину проливов.

# Вариант 5

1. На отрезке [1;2] с шагом 0,1 протабулировать функцию:  $0.1x^2$  - xcosx

2. Используя набор данных "Товарооборот СССР с некоторыми странами" [\(Приложение,](http://www.5byte.ru/z8/prilogenia/Pril10.doc)  [№10](http://www.5byte.ru/z8/prilogenia/Pril10.doc)), составить таблицу и выяснить суммарный объем импорта (экспорта) из(в) каждой(ую) страны(у) в 1989 г. и 1990 г., максимальный и минимальный объем экспорта в 1989 году; максимальный и минимальный объем импорта в 1989 году.

# Вариант 6

1. На отрезке [1,2;2] с шагом 0,1 протабулировать функцию:

 $x-2+\sin\frac{1}{x}$ 

2. Используя набор данных "Важнейшие судоходные каналы" ([Приложение, №6\)](http://www.5byte.ru/z8/prilogenia/Pril6.doc), составить таблицу и выяснить суммарную длину каналов, среднюю глубину каналов в фарватере, минимальную и максимальную ширину.

# Вариант 7

1. На отрезке [0;1,5] с шагом 0,1 протабулировать функцию:  $1 - x + \sin x - \cos(1 + x)$ 

2. Используя набор данных "Крупные водохранилища России" ([Приложение, №7\)](http://www.5byte.ru/z8/prilogenia/Pril7.doc), составить таблицу и выяснить суммарную площадь водохранилищ, средний объем водохранилищ, максимальную глубину и минимальный напор водохранилищ.

# Вариант 8

1. На отрезке [0;1] с шагом 0,1 протабулировать функцию:

$$
\sqrt{1-x-tgx}
$$

2. Используя набор данных "Валовый сбор и урожайность сельхозкультур в России" ([Приложение, №8\)](http://www.5byte.ru/z8/prilogenia/Pril8.doc), составить таблицу и выяснить среднюю урожайность каждой культуры за три года, суммарный сбор каждой культуры за три года, минимальную урожайность и максимальный сбор культур за каждый год.

#### Вариант 9

1. На отрезке [0;2] с шагом 0,2 протабулировать функцию:

$$
\frac{\sqrt{x}}{x+1}
$$

2. Используя набор данных "Крупнейшие промышленные корпорации" [\(Приложение,](http://www.5byte.ru/z8/prilogenia/Pril9.doc)  [№9](http://www.5byte.ru/z8/prilogenia/Pril9.doc)), составить таблицу и выяснить суммарный и средний оборот всех компаний, максимальное и минимальное количество работников.

# Вариант 10

1. На отрезке [0,4; 1] с шагом 0,1 протабулировать функцию: 2xsinx - cosx

2. Используя набор данных "Товарооборот СССР с некоторыми странами" [\(Приложение,](http://www.5byte.ru/z8/prilogenia/Pril10.doc)  [№10](http://www.5byte.ru/z8/prilogenia/Pril10.doc)), составить таблицу и выяснить суммарный объем импорта (экспорта) из(в) каждой(ую) страны(у) в 1989 г. и 1990 г., максимальный и минимальный объем экспорта в 1989 году; максимальный и минимальный объем импорта в 1989 году.

# Статистическая обработка данных. Абсолютная адресация

Задание: во всех вариантах использовать ссылки на абсолютные адреса ячеек. Вариант 1

Один стакан лимонада содержит 15 калорий, 1 кусок торта - 150 калорий, 1 драже "Тик-Так"- 2 калории. Во время праздничного обеда Буратино выпил 5 стаканов лимонада, съел 20 драже "Тик-Так" и 4 куска торта. Мальвина съела 2 драже "Тик-Так", 1 кусок торта и выпила 1 стакан лимонада. Пьеро выпил 2 стакана лимонада и съел 2 куска торта. Дуремар съел 3 куска торта и выпил 2 стакана лимонада.

Построить электронную таблицу, из которой будет видно: сколько всего стаканов лимонада было выпито, кусков торта и драже "Тик-Так" съедено; сколько калорий употребил каждый участник праздничного обеда; сколько калорий содержалось во всем выпитом лимонаде, всех съеденных кусках торта и драже "Тик-Так".

#### Вариант 2

На складе компьютерной техники хранятся компьютеры по цене 100 монет, принтеры по цене 55 монет, сканеры по цене 78 монет. Мальвина, Буратино, Пьеро и лиса Алиса имеют магазины по продаже компьютерной техники. Мальвина продала 10 сканеров и 5 компьютеров. Буратино - 11 принтеров, 3 компьютера и 2 сканера. Пьеро - 7 компьютеров и 4 принтера. Лиса Алиса - 8 компьютеров, 1 сканер и 6 принтеров.

Построить электронную таблицу, из которой будет видно: сколько всего было продано каждого вида техники и на какую сумму; на какую сумму продано техники каждым владельцем магазина; сколько единиц техники было продано каждым владельцем магазина.

#### Вариант 3

Компания по обслуживанию жилых домов установила следующие тарифы на свои услуги: 1 литр воды стоит 2 монеты; 1 кВт ч электроэнергии стоит 0,15 монет; 1 кубометр газа - 5 монет. Мальвина израсходовала за месяц 300 литров воды, 60 кВт ч электоэнергии и 0,5 кубометров газа. Буратино - 50 литров воды, 200 кВт ч электроэнергии. Пьеро - 150 литров воды, 150 кВт ч электроэнергии и 0,2 кубометров газа. Дуремар - 200 литров воды и 0,3 кубометра газа.

Построить электронную таблицу, из которой будет видно: сколько было израсходовано воды, электроэнергии, газа всеми жильцами; сколько заплатил каждый жилец за предоставленные услуги; сколько было уплачено за воду, газ и электроэнергию.

#### Вариант 4

Собираясь на пляж, веселые человечки решили запастись питьем. Незнайка взял с собой 2 литра кваса и литр газировки, Пончик - литр газировки и 3 литра малинового сиропа, Винтик и Шпунтик вместе взяли 3 литра кваса и 2 литра газировки, Торопыжка - 3 литра газировки, доктор Пилюлькин - 1 литр кваса и 1 литр касторки. 1 литр кваса в Цветочном городе стоит 1 монету, 1 литр газировки - 3 монеты, 1 литр касторки - 2 монеты, 1 литр сиропа - 6 монет.

Построить электронную таблицу, из которой будет видно: сколько всего напитков взял с собой каждый из человечков и сколько это ему стоило; какое количество напитка каждого вида взяли все человечки вместе и сколько это стоило; сколько всего было взято жидкости и сколько потрачено денег всеми человечками вместе.

#### Вариант 5

Охотник Пулька всегда берет с собой на охоту собаку Бульку, которая загоняет для него зверя. Для того, чтобы загнать зайца, Булька должна пробежать 8 км, чтобы загнать волка - 15, лису - 10. За декабрь Пулька добыл 5 зайцев и одного волка, за январь - 8 зайцев, 2 волков и 2 лис, за февраль - лису, 6 зайцев и 2 волков, за март - 4 волков, 3 лис и 5 зайцев.

Построить электронную таблицу, из которой будет видно: сколько зверей каждого вида добыл Пулька за сезон; сколько всего зверей он добывал каждый месяц и сколько - за весь сезон; сколько километров пришлось Бульке пробежать на охоте за каждый месяц, сколько за весь сезон и сколько - в погоне за зверями одного вида.

#### Вариант 6

Во время каникул веселые человечки отправились путешествовать на разных видах транспорта. Незнайка проплыл 50 км на пароходе, проехал 40 км на поезде и пролетел 100 км на самолете. Поэт Цветик проплыл на пароходе 100 км и проехал на поезде 20 км. Торопыжка пролетел на самолете 200 км и проехал поездом 10 км. Доктор Медуница проехала на поезде 30 км и проплыла на пароходе 60 км. Стоимость проезда на поезде составляет 1 монету за км, на пароходе - 2 монеты за км, на самолете - 4 монеты за км.

Построить электронную таблицу, из которой будет видно: какое расстояние проехал каждый из человечков и сколько денег он заплатил за дорогу; какое расстояние все человечки вместе проехали на каждом виде транспорта и сколько им это стоило; сколько денег все человечки вместе заплатили за все виды транспорта.

#### Вариант 7

Веселые человечки решили сходить в поход. Пончик испек для всех пирожки с мясом, яблоками, капустой и повидлом и разложил их по пакетам, кулькам и коробкам. Пирожков с мясом оказалось 3 коробки, 2 кулька и 3 пакета. Пирожков с яблоками - 5 пакетов, 1 кулек и 2 коробки. Пирожков с повидлом - 6 кульков и 1 коробка. Пирожков с капустой - 2 пакета, 1 коробка и 1 кулек. В коробку вмещается 20 пирожков, в пакет - 25, в кулек - 15.

Построить электронную таблицу, из которой будет видно: сколько всего пирожков испек Пончик и сколько среди них было пирожков каждого сорта; сколько пирожков было уложено в упаковку каждого вида; сколько всего упаковок понадобилось Пончику и сколько среди них было упаковок каждого вида.

#### Вариант 8

Как известно, автомобиль, изобретенный Винтиком и Шпун-тиком, работает не на бензине, а на газировке разных сортов. На одном литре лимонада он проезжает 120 км, на одном литре кока-колы - 100 км, на одном литре фанты - 150 км. Цена одного литра фанты в Цветочном городе - 3 монеты за литр, лимонада - 1 монета за литр, кока-колы - 2 монеты за литр. Готовясь к путешествию, Незнайка закупил 10 литров кока-колы, 5 литров лимонада и 10 литров фанты. Винтик и Шпунтик вместе купили 10 литров лимонада и 10 литров фанты. Торопыжка - 5 литров фанты, 10 - кока-колы и 10 - лимонада. Поэт Цветик - 20 литров фанты.

Построить электронную таблицу, из которой будет видно: сколько всего литров горючего купил каждый из человечков, сколько ему это стоило и какое расстояние он может проехать на этом горючем; сколько всего было куплено горючего каждого вида всеми человечками вместе, сколько это стоило и какое расстояние можно проехать на этом горючем; сколько всего горючего всех видов было куплено всеми человечками и сколько оно стоило.

#### Вариант 9

Дядя Федор, кот Матроскин и пес Шарик летом жили в Про-стоквашино, а папа с мамой слали им письма, посылки, телеграммы и бандероли, которые доставлял почтальон Печкин. Каждое письмо весило в среднем 100 г, каждая посылка - 5 кг, каждая телеграмма - 50 г, каждая бандероль - 500 г.

Дядя Федор получил 10 писем, 2 посылки, 10 телеграмм и 1 бандероль. Кот Матроскин получил 4 письма, 1 посылку, 2 телеграммы и 1 бандероль. Пес Шарик не получил ни одного письма, ни одной телеграммы, зато получил 4 посылки и 2 бандероли.

Построить электронную таблицу, из которой будет видно: сколько и какой почты получил каждый из трех жителей Простоквашино; сколько килограммов почты получил каждый из трех простоквашинцев; сколько весила вся доставленная Печкиным почта одного вида; какой общий груз пришлось перенести почтальону Печкину.

#### Вариант 10

В пещере у реки поселился огнедышащий дракон. Всех, кто пытался его прогнать, он прогонял сам, полыхая на них огнем. Количество полыханий зависело от того, на кого надо полыхать. На царевича дракон полыхал 5 раз, на королевича - 4 раза, на простого рыцаря - 3.

За первые сто лет дракона пытались прогнать 2 царевича, 3 королевича и 5 простых рыцарей. За второе столетие на него покушались 3 царевича, 2 королевича и 7 простых рыцарей. За третий век дракона беспокоили 7 царевичей, 5 королевичей и 6 простых рыцарей. За следующее столетие дракону пришлось иметь дело с 3 царевичами, 6

королевичами и 10 простыми рыцарями. После чего дракона в конце концов оставили в покое и объявили гору, на которой он жил, заповедником для охраны редких видов животных.

Построить электронную таблицу, из которой будет видно: сколько человек пытались прогнать дракона за каждое из столетий в отдельности и за все 4 века вместе; сколько среди них было царевичей, сколько королевичей и сколько простых рыцарей; сколько раз дракону пришлось полыхать на них огнем в течение каждого века и за все 4 столетия вместе; сколько полыханий досталось царевичам, сколько королевичам и сколько простым рыцарям.

#### Использование условной функции

Задание: решить задачу путем построения электронной таблицы. Исходные данные для заполнения таблицы подобрать самостоятельно (не менее 10 строк).

#### Вариант 1

Каждому пушному зверьку в возрасте от 1-го до 2-х месяцев полагается дополнительный стакан молока в день, если его вес меньше 3 кг. Количество зверьков, возраст и вес каждого известны. Выяснить сколько литров молока в месяц необходимо для зверофермы. Один стакан молока составляет 0,2 литра.

#### Вариант 2

Если вес пушного зверька в возрасте от 6-ти до 8-ми месяцев превышает 7 кг, то необходимо снизить дневное потребление витаминного концентрата на 125 г. Количество зверьков, возраст и вес каждого известны. Выяснить на сколько килограммов в месяц снизится потребление витаминного концентрата.

# Вариант 3

В доме проживают 10 жильцов. Подсчитать, сколько каждый из них должен платить за электроэнергию и определить суммарную плату для всех жильцов. Известно, что 1 кВт ч электроэнергии стоит m рублей, а некоторые жильцы имеют 50% скидку при оплате.

#### Вариант 4

Торговый склад производит уценку хранящейся продукции. Если продукция хранится на складе дольше 10 месяцев, то она уценивается в 2 раза, а если срок хранения превысил 6 месяцев, но не достиг 10 месяцев, то - в 1,5 раза. Получить ведомость уценки товара, которая должна включать следующую информацию: наименование товара, срок хранения, цена товара до уценки, цена товара после уценки.

#### Вариант 5

В сельскохозяйственном кооперативе работают 10 сезонных рабочих. Собирают помидоры. Оплата труда производится по количеству собранных овощей. Дневная норма сбора составляет k килограммов. Сбор 1 кг помидоров стоит m рублей. Сбор каждого килограмма сверх нормы оплачивается в 2 раза дороже. Сколько денег в день получит каждый рабочий за собранный урожай?

#### Вариант 6

10 спортсменов-многоборцев принимают участие в соревнованиях по 5 видам спорта. По каждому виду спорта спортсмен набирает определенное количество очков. Спортсмену присваивается звание мастера, если он набрал в сумме не менее k очков. Сколько спортсменов получило звание мастера?

#### Вариант 7

Билет на пригородном поезде стоит 5 монет, если расстояние до станции не больше 20 км; 13 монет, если расстояние больше 20 км, но не превышает 75 км; 20 монет, если расстояние больше 75 км. Составить таблицу, содержащую следующие сведения: пункт назначения, расстояние, стоимость билета. Выяснить сколько станций находится в радиусе 50 км от города.

# Вариант 8

Телефонная компания взимает плату за услуги телефонной связи по следующему тарифу: 370 мин в месяц оплачиваются как абонентская плата, которая составляет 200 монет.

За каждую минуту сверх нормы необходимо платить по 2 монеты. Составить ведомость оплаты услуг телефонной связи для 10 жильцов за один месяц.

# Вариант 9

Покупатели магазина пользуются 10% скидками, если покупка состоит более, чем из пяти наименований товаров или стоимость покупки превышает к рублей. Составить ведомость, учитывающую скидки: покупатель, количество наименований купленных товаров, стоимость покупки, стоимость покупки с учетом скидки. Выяснить сколько покупателей сделало покупки, стоимость которых превышает к рублей.

#### Вариант 10

Компания по снабжению электроэнергией взимает плату с клиентов по тарифу: кг рублей за 1 кВт o ч за первые 500 кВт o ч; к2 рублей за 1 кВт o ч, если потребление свыше 500 кВт o ч, но не превышает 1000 кВт o ч; к3 рублей за 1 кВт o ч, если потребление свыше 1000 кВт o ч. Услугами компании пользуются 10 клиентов. Подсчитать плату для каждого клиента и суммарную плату. Сколько клиентов потребляет более 1000 кВт o ч.

# Графическая обработка данных

#### Вариант 1

Используя набор данных "Затраты на посадку" [\(Приложение, №2\)](http://www.5byte.ru/z8/prilogenia/Pril2.doc), построить круговую диаграмму, отражающую оплату труда при посадке ягодных культур - крыжовника, земляники, малины и черной смородины.

#### Вариант 2

Используя набор данных "Затраты на посадку" [\(Приложение, №2\)](http://www.5byte.ru/z8/prilogenia/Pril2.doc), построить круговую диаграмму, отражающую затраты на посадочный материал ягодных культур - крыжовника, земляники, малины и черной смородины.

# Вариант 3

Используя набор данных "Производство основных видов продукции" [\(Приложение, №3\)](http://www.5byte.ru/z8/prilogenia/Pril3.doc), построить круговую диаграмму, отражающую количество выпущенной стали, кокса, проката и чугуна в 1992 году.

# Вариант 4

Используя набор данных "Производство основных видов продукции" [\(Приложение, №3\)](http://www.5byte.ru/z8/prilogenia/Pril3.doc), построить круговую диаграмму, отражающую количество выпущенного чугуна в 1913 г., 1970 г. и 1994 г.

# Вариант 5

Используя набор данных "Производство основных видов продукции" [\(Приложение, №3\)](http://www.5byte.ru/z8/prilogenia/Pril3.doc), построить линейную диаграмму, отражающую изменение производства кокса, чугуна, стали и проката в разные годы.

#### Вариант 6

Используя набор данных "Валовый сбор и урожайность" ([Приложение, №8\)](http://www.5byte.ru/z8/prilogenia/Pril8.doc), построить столбчатую диаграмму, отражающую изменение урожайности картофеля, зерновых и сахарной свеклы в разные годы.

#### Вариант 7

Используя набор данных "Валовый сбор и урожайность" ([Приложение, №8\)](http://www.5byte.ru/z8/prilogenia/Pril8.doc), построить столбчатую диаграмму, отражающую изменение валового сбора картофеля, зерновых и овощей в разные годы.

# Вариант 8

Используя набор данных "Товарооборот СССР с некоторыми странами" [\(Приложение,](http://www.5byte.ru/z8/prilogenia/Pril10.doc)  [№10](http://www.5byte.ru/z8/prilogenia/Pril10.doc)), построить линейную диаграмму, отражающую импорт из разных стран в 1989-1990 гг.

#### Вариант 9

Используя набор данных "Товарооборот СССР с некоторыми странами" [\(Приложение,](http://www.5byte.ru/z8/prilogenia/Pril10.doc)   $N<sub>2</sub>10$ ), построить столбчатую диаграмму, отражающую импорт и экспорт из разных стран в 1990 году.

# Вариант 10

Используя набор данных "Крупнейшие промышленные корпорации" ([Приложение, №9\)](http://www.5byte.ru/z8/prilogenia/Pril9.doc), построить столбчатую диаграмму, отражающую оборот первых 5-ти крупнейших компаний.

#### Список используемых источников информации:

1. Богомолова, О.Б. Преподавание информационных технологий в школе [Текст]: Методическое пособие / О.Б. Богомолова. – М.: Бином. Лаборатория Знаний, 2009. – 418 с.

2. Босова, Л.Л. Информатика [Текст]: учебник для 9 класса: в 2 ч. Ч1 / Л.Л.Босова, А.Ю.Босова. –М.: Бином. Лаборатория Знаний, 2012. – 244 с.

3. Зорина, Е.М. ОГЭ 2016. Информатика [Текст]: Тематические тренировочные задания. 9 класс / Е.М.Зорина, М.В.Зорин. – М.: Эксмо, 2015. – 176 с.

4. Информатика. 9 класс [Текст]: Тематические тесты для подготовки к ГИА-9: базовый, повышенный, высокий уровни / под ред. Ф.Ф.Лысенко, Л.Н.Евич. – Ростов-на-Дону: Легион-М, 2011. – 200 с.

5. Информатика [Текст]: Задачник-практикум в 2 т. / под ред. И.Г.Семакина, Е.К.Хеннера: Том 2. – М.: Бином. Лаборатория Знаний, 2002. – 280 с.

6. Крылов, С.С. ЕГЭ 2016. Информатика [Текст]: Тематические тестовые задания / С.С.Крылов, Д.М.Ушаков. – М.: Издательство «Экзамен», 2016. – 270 с.

7. Семакин, И.Г. Информатика. 11 класс [Текст] / И.Г.Семакин, Е.К.Хеннер. - М.: Бином. Лаборатория Знаний, 2002. – 144 с.

8. Шафрин, Ю.А. Информационные технологии: в 2 ч. [Текст]: Ч. 2: Офисная технология и информационные системы / Ю.А.Шафрин. - М.: Бином. Лаборатория Знаний,  $2004. - 336$  c.

#### Территория и население по континентам

Территория Австралии и Океании — 8,5 млн. кв. км. Плотность населения в Африке в 1989 г. была 21 человек на кв. км. Население Европы в 1989 г. составило 701 млн. человек. Территория Южной Америки — 17,8 млн. кв. км. Население Северной и Центральной Америки в 1989 г. составило 422 млн. человек. Плотность населения в Северной и Центральной Америке в 1970 г. была 13 человек на кв. км. Территория всего мира — 135,8 млн. кв. км. Плотность населения в Австралии и Океании в 1989 г. была 3 человека на кв. км. Население Южной Америки в 1989 г. составило 291 млн. человек. Территория Африки — 30,3 млн. кв. км. Население Австралии и Океании в 1989 г. составило 26 млн. человек. Плотность населения во всем мире в 1970 г. была 27 человек на кв. км. Территория Азии — 44,4 млн. кв. км. Население всего мира в 1989 г. составило 5201 млн. человек. Территория Северной и Центральной Америки — 24,3 млн. кв. км. Население Азии в 1970 г. составило 2161 млн. человек. Плотность населения в Европе в 1989 г. была 67 человек на кв. км. Плотность населения в Азии в 1970 г. была 49 человек на кв. км. Население Африки в 1970 г. составило 361 млн. человек. Население Австралии и Океании в 1970 г. составило 19 млн. человек. Население Южной Америки в 1970 г. составило 190 млн. человек. Плотность населения в Африке в 1970 г. была 12 человек на кв. км. Население Северной и Центральной Америки в 1970 г. составило 320 млн. человек. Плотность населения в Южной Америке в 1970 г. была 11 человек на кв. км. Население Африки в 1989 г. составило 628 млн. человек. Плотность населения в Австралии и Океании в 1970 г. была 2 человека на кв. км. Население Европы в 1970 г. составило 642 млн. человек. Плотность населения во всем мире в 1989 г. была 38 человек на кв. км. Территория Европы — 10,5 млн. кв. км. Плотность населения в Северной и Центральной Америке в 1989 г. была 17 человек на кв. км. Плотность населения в Европе в 1970 г. была 61 человек на кв. км. Население Азии в 1989 г. составило 3133 млн. человек. Плотность населения в Южной Америке в 1989 г. была 16 человек на кв. км. Население всего мира в 1970 г. составило 3693 млн. человек. Плотность населения в Азии в 1989 г. была 71 человек на кв. км.

Приложение 2.

# Затраты на посадку 1 га садов и ягодников в центральных областях России в 1980 г.

Оплата труда при посадке крыжовника — 167 руб. Горючее, ядохимикаты и гербициды для посадки земляники — 115 руб. Удобрения при посадке черной смородины — 585 руб. Материал на шпалеру при посадке малины — 780 руб. Горючее, ядохимикаты и гербициды для посадки черной смородины — 90 руб. Посадочный материал при посадке земляники — 1750 руб. Оплата труда при посадке черной смородины — 150 руб. Удобрения при посадке малины — 532 руб. Удобрения при посадке крыжовника — 555 руб. Горючее, ядохимикаты и гербициды для посадки малины — 89 руб. Посадочный материал при посадке крыжовника — 594 руб. Прочие расходы при посадке земляники — 584 руб. Оплата труда при посадке малины — 235 руб. Горючее, ядохимикаты и гербициды для посадки крыжовника — 92 руб. Удобрения при посадке земляники — 313 руб. Прочие расходы при посадке черной смородины — 260 руб. Посадочный материал при посадке малины — 1200 руб. Оплата труда при посадке земляники — 316 руб. Прочие расходы при посадке крыжовника — 388 руб. Посадочный материал при посадке черной смородины — 1100 руб. Прочие расходы при посадке малины — 474 руб.

# Производство основных видов продукции черной металлургии в Пермской области

В 1960 г. было произведено 1283 тыс. т кокса. В 1913 г. было произведено 285 тыс. т стали. В 1940 г. было произведено 124 тыс. т чугуна. В 1950 г. было произведено 772 тыс. т проката. В 1994 г. было произведено 494 тыс.т чугуна. В 1960 г. было произведено 1482 тыс. т стали. В 1940 г. было произведено 386 тыс. т проката. В 1992 г. было произведено 642 тыс. т кокса. В 1950 г. было произведено 1027 тыс. т стали. В 1980 г. было произведено 523 тыс. т кокса. В 1940 г. было произведено 428 тыс. т стали. В 1960 г. было произведено 1259 тыс. т проката. В 1970 г. было произведено 716 тыс. т чугуна. В 1940 г. было произведено 149 тыс. т кокса. В 1950 г. было произведено 360 тыс. т чугуна. В 1913 г. было произведено 203 тыс. т проката. В 1980 г. было произведено 1771 тыс. т стали. В 1994 г. было произведено 363 тыс. т кокса. В 1960 г. было произведено 502 тыс. т чугуна. В 1970 г. было произведено 1658 тыс. т стали. В 1913 г. было произведено 155 тыс. т чугуна. В 1980 г. было произведено 1442 тыс. т проката. В 1992 г. было произведено 664 тыс. т чугуна. В 1970 г. было произведено 1161 тыс. т кокса. В 1992 г. было произведено 1371 тыс. т проката. В 1994 г. было произведено 615 тыс. т стали. В 1980 г. было произведено 913 тыс. т чугуна. В 1970 г. было произведено 1358 тыс. т проката. В 1992 г. было произведено 1037 тыс. т стали.

Приложение 4.

#### Важнейшие проливы

Длина пролива Босфор — 30 км. Наименьшая ширина Магелланова пролива — 2200 м. Наименьшая глубина судоходной части Ормузского пролива — 27 м. Гудзонов пролив находится в Северном Ледовитом океане. Наименьшая ширина Гибралтарского пролива — 14 км. Пролив Ла-Манш находится в Атлантическом океане. Наименьшая глубина судоходной части Баб-эль-Мандебского пролива — 31 м. Длина Ормузского пролива — 195 км. Пролив Дарданеллы находится в Атлантическом океане. Длина Гудзонова пролива — 806 км. Наименьшая глубина судоходной части Магелланова пролива — 29 м. Длина Берингова пролива — 96 км. Наименьшая ширина пролива Босфор — 700 м. Наименьшая глубина судоходной части пролива Дарданеллы — 29 м. Длина пролива Ла-Манш — 578 км. Баб-эль-Мандебский пролив находится в Индийском океане. Наименьшая глубина судоходной части Берингова пролива — 36 м. Длина Магелланова пролива — 575 км. Гибралтарский пролив находится в Атлантическом океане. Длина пролива Дарданеллы — 120 км. Наименьшая ширина Гудзонова пролива — 115 км. Наименьшая глубина судоходной части Гибралтарского пролива — 53 м. Наименьшая ширина Ормузского пролива — 54 км. Наименьшая глубина судоходной части пролива Ла-Манш — 23 м. Пролив Босфор находится в Атлантическом океане. Наименьшая ширина пролива Дарданеллы — 1300 м. Длина Баб-эль-Мандебского пролива — 109 км. Наименьшая глубина судоходной части Гудзонова пролива — 141 м. Берингов пролив находится в Тихом океане. Наименьшая ширина Баб-эль-Мандебского пролива — 26 км. Магелланов пролив находится в Тихом океане. Наименьшая ширина пролива Ла-Манш — 32 км. Наименьшая глубина судоходной части пролива Босфор — 20 м. Длина Гибралтарского пролива — 59 км. Ормузский пролив находится в Индийском океане. Наименьшая ширина Берингова пролива — 86 км.

# Крупнейшие реки

Обь находится в Азии. Средний расход воды в Амуре — 10900 куб. м/с. Миссисипи находится в Северной Америке. Площадь бассейна Янцзы — 1809 тыс. кв. км. Длина Нила (с Кагерой) — 6671 км. Средний расход воды в Миссисипи — 19000 куб. м/с. Площадь бассейна Амазонки (от истока р. Ма-раньон) — 6915 тыс. кв. км. Меконг находится в Азии. Площадь бассейна Хуанхэ — 771 тыс. кв. км. Средний расход воды в Оби — 12700 куб. м/с. Длина Янцзы — 5800 км. Нил находится в Африке. Площадь бассейна Миссисипи (с Миссури) — 3268 тыс. кв. км. Средний расход воды в Амазонке — 220000 куб. м/с. Длина Хуанхэ — 4845 км. Амазонка находится в Южной Америке. Площадь бассейна Амура (с Аргунью) — 1855 тыс. кв. км. Средний расход воды в Янцзы — 34000 куб. м/с. Длина Меконга — 4500 км. Хуанхэ находится в Азии. Средний расход воды в Ниле — 2600 куб. м/с. Длина Миссисипи (с Миссури) — 6420 км. Амур находится в Азии. Длина Оби (с Иртышом) — 5410 км. Средний расход воды в Меконге — 13200 куб. м/с. Площадь бассейна Нила (с Кагерой) — 2870 тыс. кв. км. Янцзы находится в Азии. Длина Амура (с Аргунью) — 4440 км. Средний расход воды в Хуанхэ — 2000 куб. м/с. Площадь бассейна Меконга — 810 тыс. кв. км. Длина Амазонки (от истока р. Мараньон) — 6400 км. Площадь бассейна Оби (с Иртышом) — 2990 тыс. кв. км.

Приложение 6.

#### Важные судоходные каналы

Волго-Балтийский водный путь имеет ширину 25-120 м. Южный канал находится во Франции. Панамский канал построен в 1914 г. Суэцкий канал имеет длину 161 км. Кильский канал построен в 1895 г. Южный канал имеет глубину на фарватере 2 м. Великий (Даюньхэ) канал находится в Китае. Канал Рона-Рейн имеет длину 320 км. Беломоро-Балтийский канал находится в России. Панамский канал имеет ширину 150-305 м. Береговой канал имеет длину 5580 км. Южный канал имеет длину 241 км. Волго-Балтийский водный путь имеет длину 1100 км. Канал Рона-Рейн имеет ширину 25-100 м. Суэцкий канал находится в Египте. Панамский канал имеет длину 82 км. Береговой канал построен в 1972 г. Великий (Даюньхэ) канал имеет длину 1782 км. Волго-Балтийский водный путь имеет глубину на фарватере 4 м. Сред негерманский канал имеет ширину 30-40 м. Кильский канал имеет ширину 104-214 м. Беломоро-Балтийский канал имеет глубину на фарватере 5 м. Береговой канал находится в США. Суэцкий канал имеет глубину на фарватере 16 м. Панамский канал находится в Панаме. Панамский канал имеет глубину на фарватере 12 м. Кильский канал имеет длину 99 км. Беломоро-Балтийский канал построен в 1933 г. Береговой канал имеет ширину 40-60 м. Среднегерманский канал построен в 1938 г. Кильский канал имеет глубину на фарватере 11 м. Волго-Балтийский водный путь построен в 1810 г. Канал Рона-Рейн находится во Фран ции. Великий (Даюньхэ) канал имеет глубину на фарватере 2-3 м. Суэцкий канал имеет ширину 120-318 м. Среднегерманский канал находится в ФРГ. Южный канал построен в 1681 г. Канал Рона-Рейн имеет глубину на фарватере 2 м. Среднегерманский канал имеет длину 325 км. Беломоро-Балтийский канал имеет длину 227 км. Береговой канал имеет глубину на фарватере 3-13 м. Великий (Даюньхэ) канал построен в 13 в. Южный канал имеет ширину 20 м. Волго-Балтийский водный путь находится в России. Среднегерманский канал имеет глубину на фарватере 3-6 м. Суэцкий канал построен в 1869 г. Великий (Даюньхэ) канал имеет ширину 40-350 м. Кильский канал находится в ФРГ. Канал Рона-Рейн построен в 1833 г.

### Крупные водохранилища России

Средняя глубина Камского водохранилища — 6,5 м. Площадь Горьковского водохранилища — 1400 кв. км. Объем Рыбинского водохранилища — 25 куб. км. Напор Цимлянского водохранилища — 26 м. Площадь Братского водохранилища — 5300 кв. км. Средняя глубина Куйбышевского водохранилища — 10,4 м. Объем Цимлянского водохранилища — 24 куб. км. Площадь Рыбинского водохранилища — 4650 кв. км. Объем Братского водохранилища — 180 куб. км. Площадь Камского водохранилища — 1700 кв. км. Напор Куйбышевского водохранилища — 28 м. Средняя глубина Цимлянского водохранилища — 9,2 м. Напор Камского водохранилища — 21 м. Площадь Куйбышевского водохранилища — 5000 кв. км. Напор Рыбинского водохранилища — 25 м. Средняя глубина Братского водохранилища — 34 м. Объем Куйбышевского водохранилища — 52 куб. км. Напор Горьковского водохранилища — 18 м. Средняя глубина Рыбинского водохранилища — 5,5 м. Объем Камского водохранилища — 11 куб. км. Напор Братского водохранилища — 104 м. Площадь Цимлянского водохранилища — 2600 кв. км.

Приложение 8.

#### Валовый сбор и урожайность сельхозкультур в России

Урожайность картофеля в 1995 г. составила 117 ц с га. Валовый сбор зерновых культур в 1990 г. составил 116,7 млн. т. Валовый сбор картофеля в 1995 г. составил 39,7 млн. т. Урожайность сахарной свеклы в 1985 г. составила 211 ц с га. Валовый сбор овощей в 1985 г. составил 11,1 млн. т. Валовый сбор сахарной свеклы в 1995 г. составил 19,1 млн. т. Урожайность зерновых культур в 1995 г. составила 11,6 ц с га. Валовый сбор зерновых культур в 1995 г. составил 63,5 млн. т. Урожайность овощей в 1990 г. составила 154 ц с га. Валовый сбор сахарной свеклы в 1990 г. составил 31,1 млн. т. Валовый сбор картофеля в 1985 г. составил 33,9 млн. т. Урожайность сахарной свеклы в 1995 г. составила 176 ц с га. Урожайность картофеля в 1990 г. составила 99 ц с га. Валовый сбор овощей в 1990 г. составил 10,3 млн. т. Урожайность овощей в 1985 г. составила 153 ц с га. Урожайность сахарной свеклы в 1990 г. составила 213 ц с га. Валовый сбор зерновых культур в 1985 г. составил 98,6 млн. т. Урожайность картофеля в 1985 г. составила 96 ц с га. Валовый сбор овощей в 1995 г. составил 11,2 млн. т. Валовый сбор сахарной свеклы в 1985 г. составил 31,5 млн. т. Урожайность овощей в 1995 г. составила 140 ц с га. Урожайность зерновых культур в 1985 г. составила 14,5 ц с га. Валовый сбор картофеля в 1990 г. составил 30,9 млн. т. Урожайность зерновых культур в 1990 г. составила 18,5 ц с га.

Приложение 9.

# Крупнейшие промышленные корпорации

Компания «Дженерал Моторс» находится в США. Она занимается производством автомобилей. Компания в начале 90-х гг. имела оборот в 102 млрд. долларов и 811000 работников.

Компания «Тойота мотор» находится в Японии. Она занимается производством автомобилей. Компания в начале 90-х гг. имела оборот в 42 млрд. долларов и 84207 работников.

Компания «Ройял Датч-Шелл» занимается производством нефтепродуктов. Компания в начале 90-х гг. имела оборот в 78 млрд. долларов и 133000 работников.

Компания «Тексако» находится в США. Она занимается производством нефтепродуктов. Компания в начале 90-х гг. имела 54481 работника.

Компания «Эксон» находится в США. Она занимается производством нефтепродуктов. Компания в начале 90-х гг. имела оборот в 76 млрд. долларов и 146000 работников.

Компания «Форд Мотор» находится в США. Она занимается производством автомобилей. Компания в начале 90-х гг. имела оборот в 72 млрд. долларов и 369300 работников.

Компания «Интернешионал бизнес мэшинс» находится в США. Она занимается производством вычислительной техники. Компания в начале 90-х гг. имела оборот в 54 млрд. долларов и 403508 работников.

Компания «Мобил» находится в США. Она занимается производством нефтепродуктов. Компания в начале 90-х гг. имела оборот в 52 млрд. долларов.

Компания «Бритиш петролеум» находится в Великобритании. Она занимается производством нефтепродуктов. Компания в начале 90-х гг. имела оборот в 45 млрд. долларов и 126020 работников.

Компания «ИРИ» находится в Италии. Она занимается производством металлов. Компания в начале 90-х гг. имела оборот в 41 млрд. долларов и 422000 работников.

Приложение 10.

# Товарооборот СССР с некоторыми странами

В 1990 г. импорт из ФРГ составил 4976,4 млн. руб. В 1989 г. экспорт в Японию составил 1184,2 млн. руб. В 1989 г. экспорт в Италию составил 1691,2 млн. руб. В 1989 г. импорт из Франции составил 1189,9 млн. руб. В 1990 г. импорт из Австрии составил 1004,5 млн. руб. В 1990 г. импорт из Японии составил 2138,0 млн. руб. В 1989 г. экспорт в Великобританию составил

1794,1 млн. руб. В 1989 г. импорт из ФРГ составил 3231,3 млн. руб. В 1989 г. экспорт в Австрию составил 454,9 млн. руб. В 1990 г. экспорт в Финляндию составил 1758,8 млн. руб. В 1989 г. экспорт в США составил 331,5 млн. руб. В 1989 г. импорт из Великобритании составил 623,1 млн. руб. В 1990 г. экспорт в Италию составил 1920,1 млн. руб. В 1989 г. импорт из Японии составил 1950,9 млн. руб. В 1990 г. импорт из США составил 2865,2 млн. руб. В 1990 г. экспорт в Великобританию составил 2208,7 млн. руб. В 1989 г. экспорт во Францию составил 1578,0 млн. руб. В 1990 г. импорт из Великобритании составил 1009,1 млн. руб. В 1989 г. импорт из Австрии составил 711,7 млн. руб. В 1989 г. импорт из Италии составил 1343,1 млн. руб. В 1990 г. экспорт в ФРГ составил 2478,3 млн. руб. В1989 г. импорт из США составил 1772,6 млн. руб. В 1990 г. импорт из Италии составил 1606,3 млн. руб. В 1990 г. экспорт в США составил 527,7 млн. руб. В 1989 г. импорт из Финляндии составил 2188,3 млн. руб. В 1990 г. импорт из Франции составил 1218,4 млн. руб. В 1990 г. экспорт в Японию составил 1343,0 млн. руб. В 1989 г. экспорт в Финляндию составил 1528,7 млн. руб. В 1990 г. экспорт в Австрию составил 429,6 млн. руб. В 1989 г. экспорт в ФРГ составил 2397,2 млн. руб. В 1990 г. импорт из Финляндии составил 2126,8 млн. руб. В 1990 г. экспорт во Францию составил 1348,6 млн. руб.